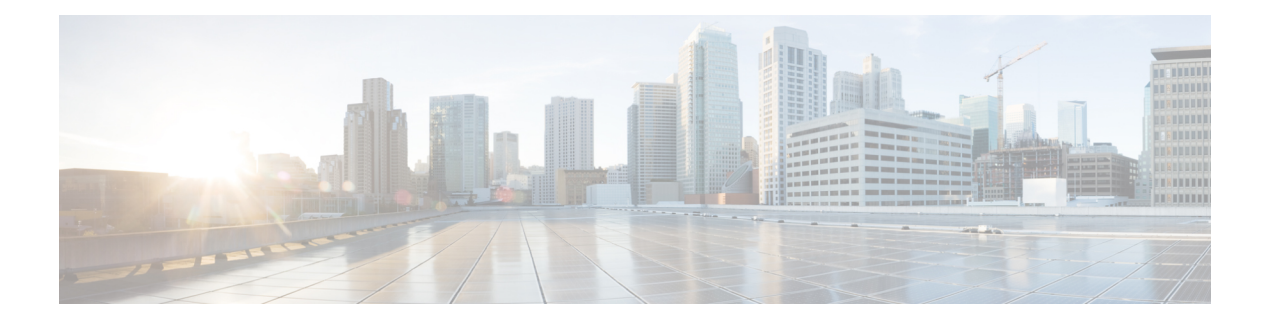

# **Hybrid Data Security** の概要

Cisco Webex を設計する際に当初から主な焦点とされていたのは、データ セキュリティです。 このセキュリティの基盤は、Webexクライアントがキー管理サービス (KMS) とやり取りする ことで実現されるエンドツーエンドのコンテンツ暗号化です。KMS は、クライアントがメッ セージやファイルを動的に暗号化および復号化するために使用する暗号キーを作成および管理 します。

Webex ではデフォルトで、シスコのセキュリティ レルム内のクラウド KMS に保管された動的 キーによってエンドツーエンドの暗号化が行われます。Hybrid Data Security は KMS とその他 のセキュリティ関連の機能をユーザの企業データセンターに移すため、そのユーザのみが暗号 化されたコンテンツのキーを保持します。

- セキュリティ [レルムのアーキテクチャ](#page-0-0) (1 ページ)
- [他の組織とのコラボレーション](#page-1-0) (2 ページ)
- Hybrid Data Security [の導入時に期待されること](#page-2-0) (3 ページ)
- セットアップ [プロセスの概要](#page-3-0) (4 ページ)
- Hybrid Data Security [の導入モデル](#page-4-0) (5 ページ)
- Hybrid Data Security [のトライアル](#page-5-0) モード (6 ページ)
- ディザスタ [リカバリのためのスタンバイ](#page-5-1) データ センター (6 ページ)
- [プロキシ](#page-7-0) サポート (8 ページ)

## <span id="page-0-0"></span>セキュリティ レルムのアーキテクチャ

Cisco Webex のクラウド アーキテクチャでは、次に示すように、サービスがタイプ別に異なる レルム、つまり信頼ドメインに分離されます。

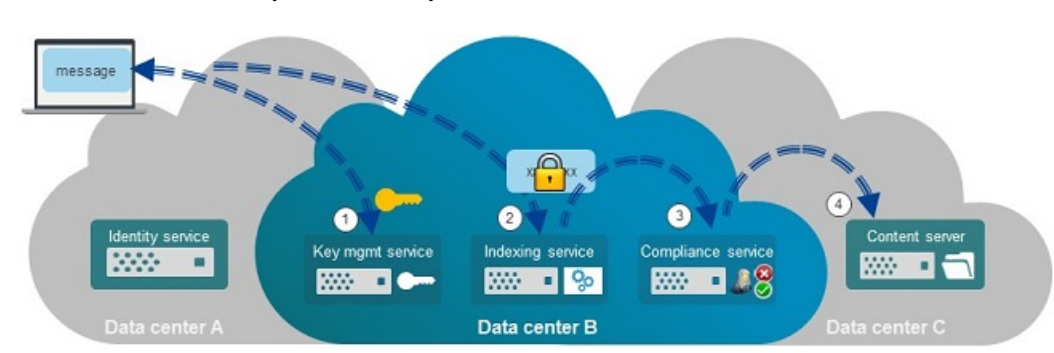

図 **<sup>1</sup> :** 分離されたレルム(**Hybrid Data Security** なし)

Hybrid Data Security について理解を深めるため、最初にクラウドのレルム内でシスコのすべて の機能が提供される純粋なクラウドの場合を見てみましょう。アイデンティティサービスは、 ユーザを電子メール アドレスなどの個人情報と直接関連付けることができる唯一の場所であ り、データ センター B のセキュリティ レルムから論理的にも物理的にも分離されています。 さらにこの 2 つのレルムも、暗号化されたコンテンツが最終的に保管されるデータ センター C のレルムから分離されています。

この図では、クライアントはユーザのラップトップ上で Cisco Webex アプリ を実行しており、 アイデンティティサービスによって認証されています。ユーザがスペースに送信するメッセー ジを作成すると、次の手順が実行されます。

- **1.** クライアントがキー管理サービス(KMS)とのセキュアな接続を確立し、メッセージを暗 号化するためのキーを要求します。このセキュア接続では ECDH が使用され、KMS は AES-256 マスター キーを使用してキーを暗号化します。
- **2.** メッセージがクライアントから送信される前に暗号化されます。クライアントがインデッ クス サービスにメッセージを送信します。インデックス サービスは、その後のコンテン ツ検索を支援するために暗号化された検索インデックスを作成します。
- **3.** 暗号化されたメッセージがコンプライアンス チェックのためにコンプライアンス サービ スに送信されます。
- **4.** 暗号化されたメッセージが保管用のレルムに格納されます。

Hybrid Data Security を導入する場合は、セキュリティ レルムの機能(KMS、インデックス作 成、およびコンプライアンス)をオンプレミスのデータ センターに移動します。Cisco Webex を構成するその他のクラウドサービス(アイデンティティとコンテンツの保管を含む)は、シ スコのレルムに残ります。

#### <span id="page-1-0"></span>他の組織とのコラボレーション

組織内のユーザは定期的に Cisco Webex を使用して、他の組織の外部参加者と連携することが できます。(ユーザの1人が作成したために)組織が所有しているスペースのキーをいずれか のユーザから要求された場合、KMS は ECDH で保護されたチャネルを介してクライアントに キーを送信します。ただし、そのスペースのキーを別の組織が所有している場合、KMS は別

の ECDH チャネルを介して Cisco Webex クラウドに要求をルーティングし、該当する KMS か らキーを取得した後、そのキーを元のチャネルを介してユーザに返します。

図 **2 :**

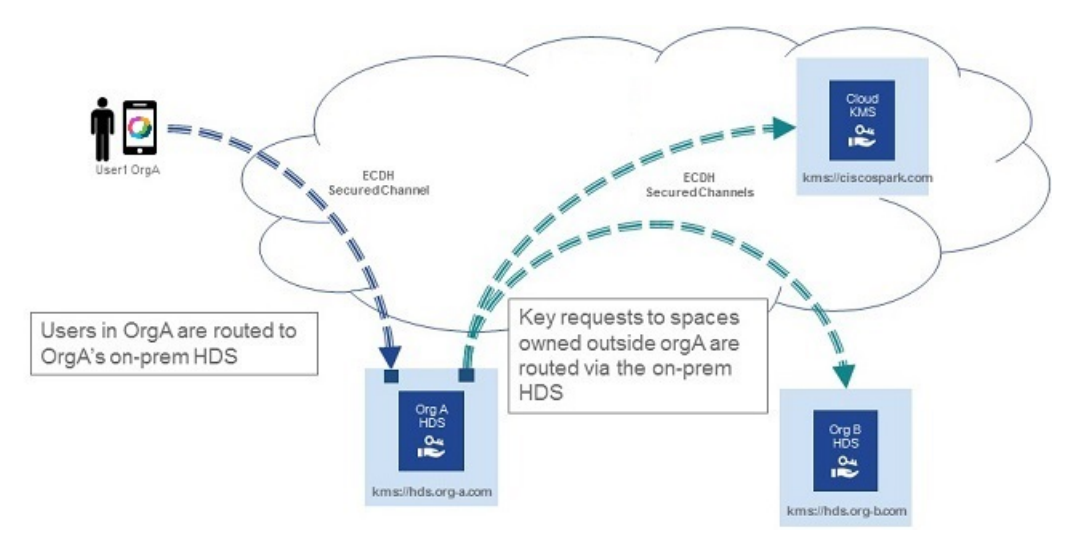

OrgA で実行されている KMS サービスは、x.509PKI 証明書を使用して他の組織の KMS への接 続を検証します。Hybrid Data Security 導入環境で使用する x.509 証明書を生成する方法の詳細 については、[「環境の準備](cmgt_b_hybrid-data-security_chapter2.pdf#nameddest=unique_21)」を参照してください。

#### <span id="page-2-0"></span>**Hybrid Data Security** の導入時に期待されること

Hybrid Data Security の導入では、ユーザの深い関与と、暗号キーの所有に伴うリスクの認識が 必要です。

Hybrid Data Security を導入するには、次のものを用意する必要があります。

- Cisco Webex Teams [プランのサポート対象と](https://collaborationhelp.cisco.com/article/nqzhfbo)なっている国内に開設された安全なデータ セ ンター。
- [「環境の準備](cmgt_b_hybrid-data-security_chapter2.pdf#nameddest=unique_21)」に記載されている機器、ソフトウェア、およびネットワークアクセス。

Hybrid Data Security 用に作成した構成 ISO、またはお客様提供のデータベースのいずれかが完 全に失われると、キーが失われます。キーが失われた場合、ユーザは Cisco Webex 内のスペー スコンテンツやその他の暗号化されたデータを復号化できなくなります。このような場合は、 新しい導入を構築できますが、表示されるのは新しいコンテンツだけです。データへのアクセ スが失われるのを避けるには、次のような対策が必要です。

- データベースおよび構成 ISO のバックアップとリカバリを管理します。
- データベース ディスクの障害やデータ センターの災害などの大災害が発生した場合に、 迅速なディザスタ リカバリを実行できるように準備します。

### <span id="page-3-0"></span>セットアップ プロセスの概要

このドキュメントでは、Hybrid Data Security 導入環境のセットアップと管理について説明しま す。

• **Hybrid Data Security** のセットアップ:これには、必要なインフラストラクチャの準備と Hybrid Data Security ソフトウェアのインストール、ユーザのサブセットを使用したトライ アルモードでの導入環境のテスト、テスト完了後の実稼働への移行が含まれます。これに より、組織全体がセキュリティ機能として Hybrid DataSecurity クラスタを使用するように なります。

セットアップ、トライアル、実稼働の各フェーズについては、以降の3つの章で詳しく説 明します。

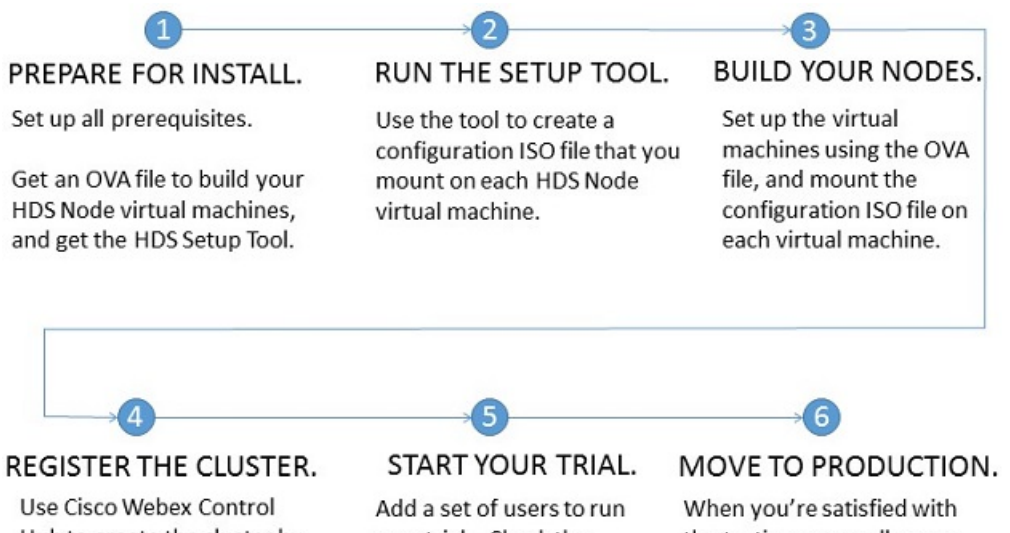

Hub to create the cluster by registering the first node. Then add other nodes.

user trials. Check the syslog for on-premises encryption activity.

the testing, move all users to your on-premises HDS.

- **Hybrid DataSecurity** 導入環境の保守:Cisco Webex クラウドは自動的かつ継続的にアップ グレードされます。IT部門は、この導入のティア1サポートを提供し、必要に応じてシス コ サポートと契約できます。Cisco Webex Control Hub では、画面上の通知を使用したり、 電子メールベースのアラートを設定したりできます。
- 一般的なアラート、トラブルシューティング手順、および既知の問題の理解:HybridData Security の導入時または使用時に問題が発生した場合は、このガイドの最後の章と付録の 「既知の問題」が問題の特定と修正に役立ちます。

#### <span id="page-4-0"></span>**Hybrid Data Security** の導入モデル

企業データ センター内では、Hybrid DataSecurity を別個の仮想ホスト上のノードの単一クラス タとして導入します。ノードは安全な WebSocket と安全な HTTP を介して Cisco Webex クラウ ドと通信します。

インストール プロセスでは、ユーザが用意した VM に仮想アプライアンスをセットアップす るための OVA ファイルが提供されます。ユーザは HDS セットアップ ツールを使用して、各 ノードにマウントするカスタム クラスタ構成 ISO ファイルを作成します。Hybrid Data Security クラスタでは、お客様提供の Syslogd サーバと PostgreSQL または Microsoft SQL Server データ ベースを使用します。(Syslogdとデータベース接続の詳細はHDSセットアップツールで構成 します)。

図 **<sup>3</sup> : Hybrid Data Security** の導入モデル

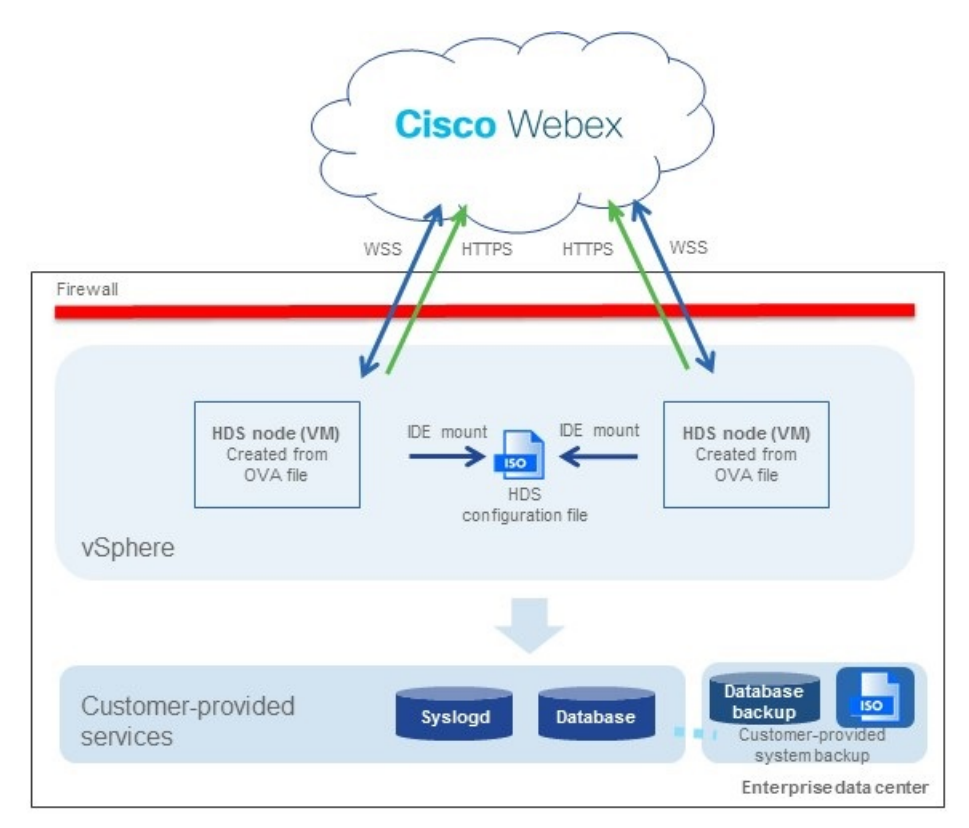

クラスタには 2 つ以上のノードを含める必要があります。ノードの推奨数は 3、最大数は 5 で す。複数のノードを導入すると、ノード上のソフトウェアアップグレードやその他のメンテナ ンス アクティビティ中にサービスが中断されなくなります。(Cisco Webex クラウドがアップ グレードするノードは 1 度に 1 つのみです)。

クラスタ内のすべてのノードは同じキー データストアにアクセスし、同じ syslog サーバにア クティビティを記録します。ノード自体はステートレスであり、クラウドの指示に従ってラウ ンド ロビン方式でキー要求を処理します。

ノードは、ユーザが Cisco Webex Control Hub に登録したときにアクティブになります。個別の ノードの稼働を停止するには、そのノードを登録解除します。必要な場合は後で再登録できま す。

サポートされるクラスタは組織ごとに 1 つのみです。

## <span id="page-5-0"></span>**Hybrid Data Security** のトライアル モード

Hybrid DataSecurity 導入をセットアップしたら、最初にパイロット ユーザを作成して導入を試 用します。トライアル期間中、これらのユーザは暗号キーやその他のセキュリティレルムサー ビスに関してオンプレミスの Hybrid DataSecurity ドメインを使用します。他のユーザは、クラ ウドのセキュリティ レルムを使用し続けます。

トライアル中に導入を続行しないことを決定し、サービスを非アクティブ化する場合は、パイ ロット ユーザと、トライアル期間中に作成された新しいスペースを介してパイロット ユーザ とやり取りを行ったすべてのユーザは、メッセージやコンテンツにアクセスできなくなりま す。これらのユーザには、Cisco Webex アプリに「このメッセージを復号化できません(This message cannot be decrypted)」というメッセージが表示されます。

導入がトライアル ユーザに対して適切に機能していることを確認し、Hybrid DataSecurity をす べてのユーザに拡張する準備が整ったら、実稼働に移行できます。パイロットユーザは、トラ イアル中に使用したキーに引き続きアクセスできます。ただし、実稼働と元のトライアルの間 でモードを切り替えることはできません。ディザスタリカバリの実施などの目的でサービスを 非アクティブ化する必要がある場合は、再アクティブ化したときに新しいトライアルを開始 し、新しいトライアル用のパイロットユーザを設定してから実稼働モードに戻る必要がありま す。この時点でユーザがデータに引き続きアクセスできるかどうかは、クラスタ内のキーデー タストアと Hybrid DataSecurity ノード用の ISO 構成ファイルのバックアップが適切に保持され ているかどうかによります。

# <span id="page-5-1"></span>ディザスタリカバリのためのスタンバイデータセンター

導入時に、セキュアなスタンバイ データ センターをセットアップします。スタンバイ データ センターに、PostgreSQL または Microsoft SQL Server データベースのバックアップ コピーと、 ハイブリッド データ セキュリティ ノード用に生成された構成 ISO ファイルを保管します。 データセンターで障害が発生した場合、導入環境を手動でスタンバイデータセンターにフェー ルオーバーできます。

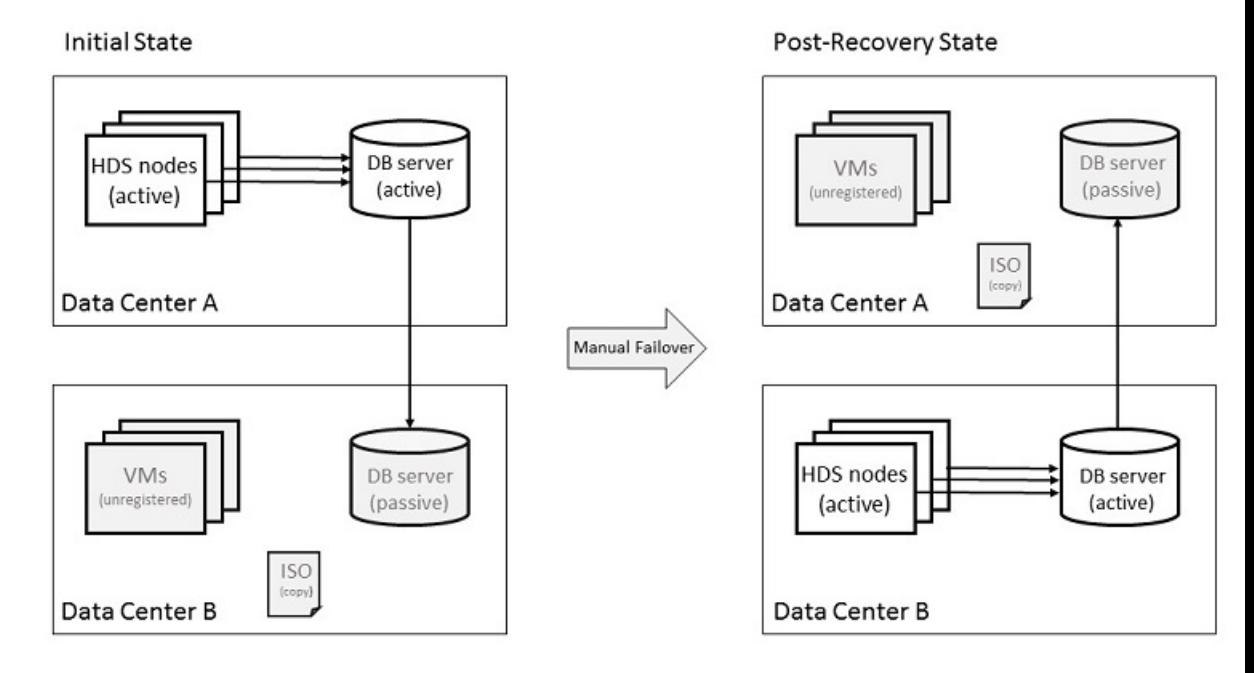

図 **<sup>4</sup> :** スタンバイ データ センターへの手動フェールオーバー

データ センター A で障害が発生した場合は、次の手順に従います。

- **1.** Cisco Webex Control Hub から、データ センター A の HDS ノードを削除します。
- **2.** データセンターBのデータベースサーバをアクティブ(プライマリまたはマスター)デー タベースにします。
- **3.** データ センター B とデータ センター A のデータベース ログイン情報が異なる場合は、 セットアップ ツールを実行して ISO 構成ファイルを更新します。
- **4.** ISO 構成ファイルをデータ センター B の VM にマウントし、それらの VM を Control Hub に登録します。
- **5.** できるだけ早く、ISO構成ファイルとアクティブデータベースのバックアップコピーがあ ることを確認します。

フェールオーバー手順の詳細については、「[ディザスタリカバリ後のクラスタの再構築](cmgt_b_hybrid-data-security_chapter5.pdf#nameddest=unique_26)」を参 照してください。

アクティブなHybridDataSecurityノードは、常にアクティブなデータベースサーバと同じデー タ センター内に存在する必要があります。 (注)

# <span id="page-7-0"></span>プロキシ サポート

Hybrid Data Security では、明示的かつ透過的な検査プロキシと非検査プロキシがサポートされ ています。これらのプロキシを導入環境に関連付けることで、企業からクラウドへのトラフィッ クを保護およびモニタリングできます。ノード上のプラットフォーム管理インターフェイスを 使用して、証明書を管理できます。また、ノード上にプロキシをセットアップした後の全体的 な接続ステータスも確認できます。

Hybrid Data Security ノードは、次のプロキシ オプションをサポートしています。

- プロキシなし:プロキシを統合するために HDS ノードセットアップの信頼ストアとプロ キシ構成を使用しない場合、これがデフォルトになります。証明書の更新は必要ありませ  $h_{\circ}$
- 透過的な非検査プロキシ:ノードは特定のプロキシ サーバ アドレスを使用するように構 成されないため、非検査プロキシと連動するための変更は必要ありません。証明書の更新 は必要ありません。
- 透過的なトンネリングまたは検査プロキシ:ノードは特定のプロキシ サーバ アドレスを 使用するように構成されません。ノード上の HTTP または HTTPS の構成を変更する必要 はありません。ただし、ノードがプロキシを信頼するよう、ノードにはルート証明書が必 要です。通常、IT は検査プロキシを使用して、アクセス可能な Web サイトおよび許可さ れないコンテンツのタイプに関するポリシーを適用します。このタイプのプロキシは、す べてのトラフィックを (HTTPS も) 復号化します。
- ·明示的なプロキシ:明示的なプロキシを使用する場合、HDS ノードに使用するプロキシ サーバと認証方式を指示します。明示的なプロキシを構成するには、各ノードに次の情報 を入力する必要があります。
- **1.** [プロキシ IP/FQDN(Proxy IP/FQDN)]:プロキシ マシンに到達可能なアドレス。
- **2.** [プロキシポート(Proxy Port)]:プロキシがプロキシ経由のトラフィックをリッスン するために使用するポート番号。
- **3.** プロキシプロトコル:プロキシサーバのサポート対象に応じて、次のプロトコルの中 から選択します。
	- HTTP:クライアントが送信するすべての要求を表示および制御します。
	- HTTPS:サーバへのチャネルを提供します。クライアントがサーバの証明書を受 信して検証します。
- **4.** [認証タイプ(Authentication Type)]:次の認証タイプの中から選択します。

• [なし (None)]: これ以上の認証は必要ありません。

プロキシ プロトコルとして HTTP または HTTPS のいずれかを選択した場合に使 用できます。

• [基本(Basic)]:要求を行うときにユーザ名とパスワードを入力する HTTP ユー ザエージェントに対して使用されます。Base64エンコーディングを使用します。

プロキシ プロトコルとして HTTP または HTTPS のいずれかを選択した場合に使 用できます。

各ノードでユーザ名とパスワードを入力する必要があります。

• [ダイジェスト(Digest)]:機密情報を送信する前にアカウントを確認するために 使用されます。ネットワーク経由で送信する前に、ユーザ名とパスワードにハッ シュ関数を適用します。

プロキシ プロトコルとして HTTPS を選択した場合にのみ使用できます。

各ノードでユーザ名とパスワードを入力する必要があります。

#### **Hybrid Data Security** ノードとプロキシの例

次の図は、Hybrid Data Security、ネットワーク、プロキシ間の接続例を示しています。透過的 な検査プロキシと明示的な HTTPS 検査プロキシのオプションでは、プロキシと Hybrid Data Security ノードに同じルート証明書がインストールされている必要があります。

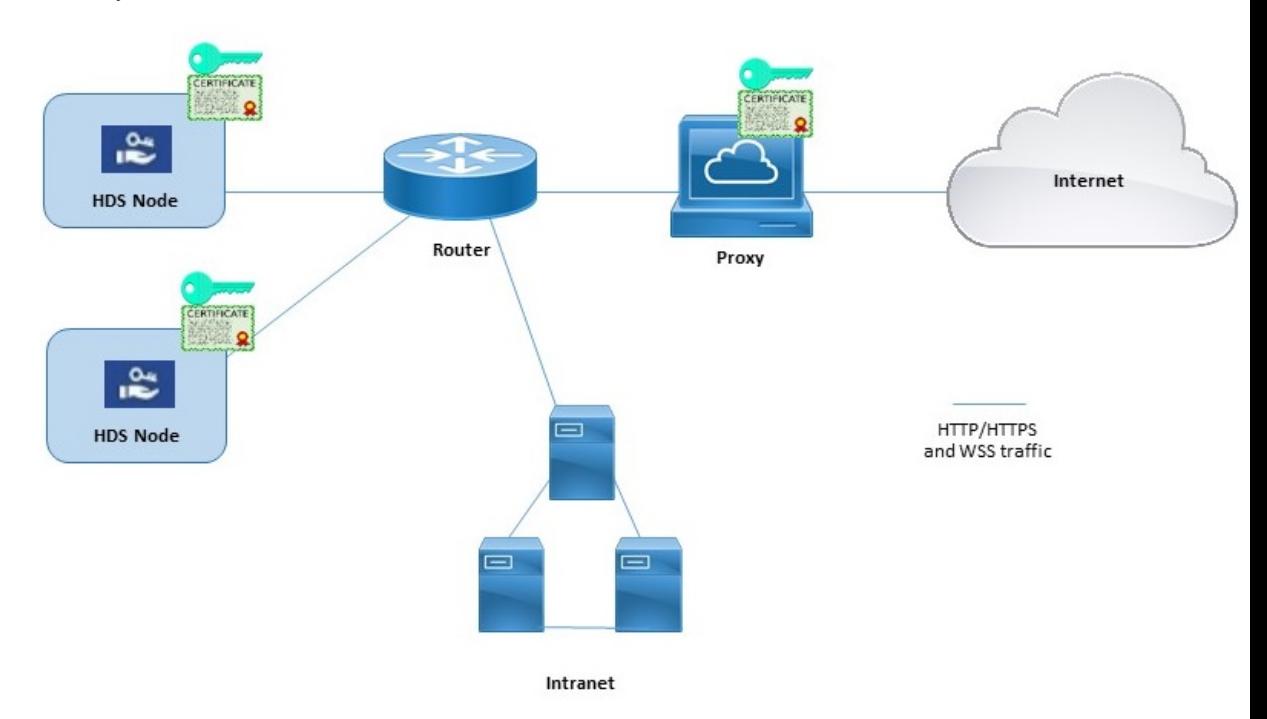

#### ブロックされた外部 **DNS** 解決モード(明示的なプロキシ設定)

ノードを登録するか、ノードのプロキシ設定を確認すると、プロセスは、Cisco Webex クラウ ドへのDNSルックアップと接続をテストします。内部クライアントに対する外部DNS解決を 許可しない明示的なプロキシ設定を導入している環境で、ノードが DNS サーバに照会できな

い場合、そのノードは自動的にブロックされた外部 DNS 解決モードに入ります。このモード では、ノード登録およびその他のプロキシ接続テストを続行できます。